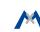

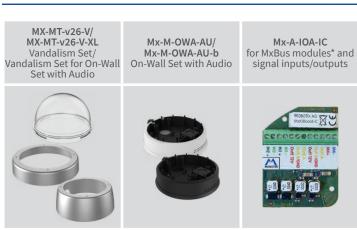

\*Variant Mx-v26B supports MOBOTIX MxBus modules

# v26 Indoor Dome

**Quick Installation** 

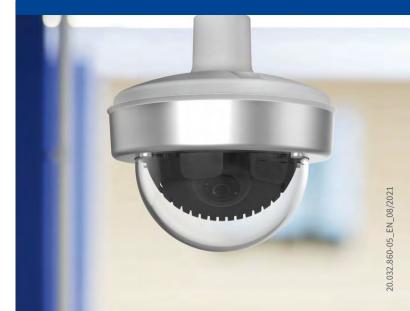

# Beyond **Human Vision**

# **MOBOTIX**

# **Delivered Parts**

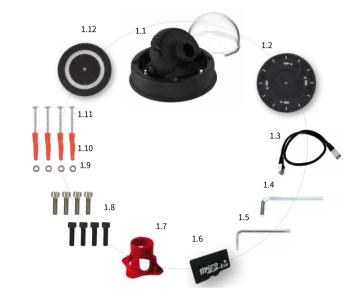

| Item | Count | Part Name                                                                                                |
|------|-------|----------------------------------------------------------------------------------------------------|
| 1.1  | 1     | v26 with standard dome                                                                                   |
| 1.2  | 1     | Sealing                                                                                                  |
| 1.3  | 1     | Ethernet patch cable, 50 cm/19.7 in, black                                                               |
| 1.4  | 1     | Allen wrench 2.5 mm                                                                                      |
| 1.5  | 1     | Torx wrench TX20                                                                                         |
| 1.6  | 1     | microSD card pre-installed (SDHC montiert, SDXC supported)                                               |
| 1.7  | 1     | Lens wrench, red                                                                                         |
| 1.8  | 4     | Allen screws M4x8 mm, black (for black housing) Allen screws M4x8 mm, silver-colored (for white housing) |
| 1.9  | 4     | Stainless steel washers Ø 5.3 mm                                                                         |
| 1.10 | 4     | Dowels 8 mm                                                                                              |
| 1.11 | 4     | Stainless steel wood screws with Torx head 4.5x60 mm                                                     |
| 1.12 | 1     | Reflection protection                                                                                    |
|      |       |                                                                                                    |

## Except for the vandalism ring, the delivery of both sets is identical (items 2.1 and 2.1a).

Delivered Parts Vandalism Set/Vandalism Set for On-Wall Set with Audio

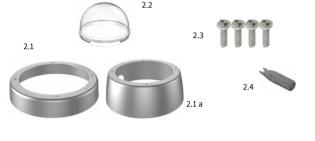

| Item | Count | Part Name                                                    |
|------|-------|--------------------------------------------------------------|
| 2.1  | 1     | Vandalism ring                                               |
| 2.1a | 1     | Vandalism ring<br>(Vandalism set for On-Wall set with audio) |
| 2.2  | 1     | Vandalism dome, reinforced                                   |
| 2.3  | 4     | Security screws                                              |
| 2.4  | 1     | Screwdriver bit for security screws                          |
|      |       |                                                              |

# Connecting the v26

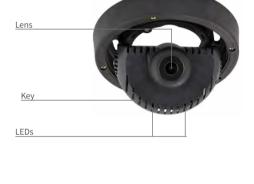

the v26 in the Camera Manual Q26 (PDF, available on www.mobotix.com> Support > Download Center > Documentation > Manuals). Regarding the initial operation of the v26, please see the D25 Camera

You can find detailed information on the installation and connections of

Manual in Chapter 3, «Initial Operation». Use a suitable device for operating the camera key (e.g., a screw driver).

## **Installing the Lens** 1. Remove the dome

#### Unscrew the dome by turning it counterclockwise).

the lens mount.

2. Install the lens

Using the red lens wrench, screw the lens into

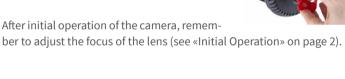

### 5 degrees downward! If this angle is lower than 5 degrees, you will experience image distortions induced by the curvature of the dome!

Note on Using the v26 With Lens B237

When using the v26 with the lens B237, you must tilt the lens by at least

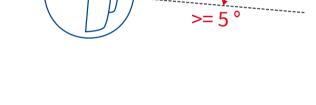

### All camera models can use the integrated microSD card (SDXC) to record video data. In order to exchange the microSD card, please proceed as outlined in the following instruction. For information on reliable SD cards, please see the MOBOTIX website www.mobotix.com > Support > Download Center >

Inserting /Exchanging the SD Card

**Documentation > White Lists** in the document microSD Card Whitelist for MOBOTIX Cameras. When replacing the SD card, make sure that recording has been deactivated in the browser (Admin Menu > Storage > Storage on External File Server / Flash Device; activate recording again in the same dialog). To get to the back of the main board, you may have to loosen the screws at the left and right

1. Remove the SD card 2. Insert the SD card click! click! Insert the microSD card and gently press with If a microSD card has been installed, gently

#### press with your finger as indicated by the arrow until you hear a **click**. Then release the SD card. The card is protruding slightly and can

be easily removed.

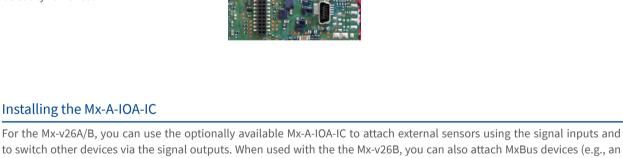

side of the main board support, and tilt the main board support slightly forward (see «Installing the v26», Step 7).

## hear another click. Make sure that the SD card is fully inserted.

your finger as indicated by the arrow until you

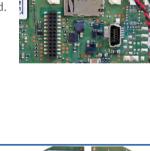

### MX-GPS-Box). To attach the Mx-A-IOA-IC Module, you need to remove the dome, You may also have to loosen the screws at the left and right side of the main board support, and tilt the main board slightly forward (see «Installing the v26» step 7).

Installing the Mx-A-IOA-IC

1. Attach the connection cables 2. Insert the Mx-A-IOA-IC Attach the connection cables as shown in the terminal connector overview. Hold the Mx-A-IOA-IC over the receptacle on the main board (red arrow in figure). Make **Terminal Connectors** sure that the green terminal connector block is pointing upward (towards the SD card, see

MxBus functionality is **only supported by the camera variant Mx-v26B**.

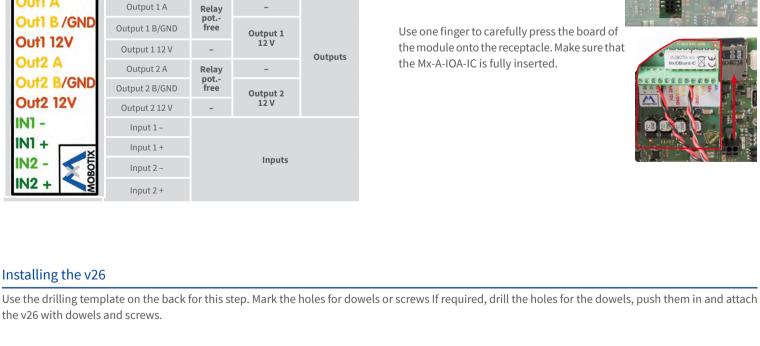

MxBus connectors

# red arrow in figure).

Use one finger to carefully press the board of the module onto the receptacle. Make sure that the Mx-A-IOA-IC is fully inserted.

screws (see below) and rotate the main board support to get to these

screws. Insert the screws with washers and tighten them.

Release the fastening screws and rotate the

camera into the desired viewing direction.

Tighten the screws (torque 0,4 Nm) again

6. Start the camera and focus the lens

Make sure that the lens is tilted properly.

If this is not the case, loosen the screws

to the right and left of the mainboard

support and tilt the camera. Tighten

the screws again once you are finished.

«Initial Operation» on page 2.

7. Set the tilt angle of the lens

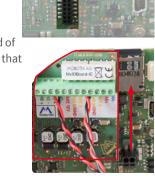

1. Connect the cables

#### output wires) through the cut-out in the sealing. When doing this, make sure that you do not damage the cables/wires.

2. Mount the reflection protection To avoid reflections within the interior of the white housing, you should apply the supplied reflection protection (two pieces, item 1.12). In the black housing, the protection also covers the silver-col-

Guide the cables (network cable, USB cable, MxBus wires and signal input/

Connect the cables/wires to the v26.

ored screws. Place the ring around the main board support. Press the ring into

the recess of the housing. Turn the housing on its back. Now take the disc and pull it gently apart at the cut. Place the disc around the cables where the sealing and the housing meet. Push the disc down on

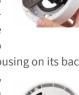

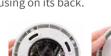

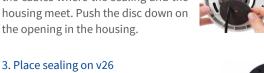

### Place the sealing on the back of the v26 as shown.

4. Install the v26 Press the camera and the wall sealing against the ceiling and align the holes

with the holes for the dowels/screws. You may have to loosen the fastening

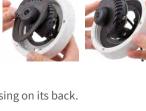

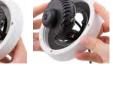

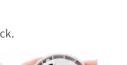

9. Close the screw holes If you do not use the vandalism set, you should

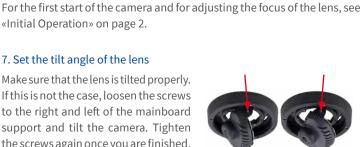

# 8. Install the dome

the set.

5. Adjust viewing direction

once you are finished.

Mount the dome. If you are using the vandalism set, install the reinforced vandalism dome instead.

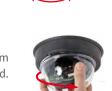

close off the four holes using the supplied black or silver screws, depending on the color of

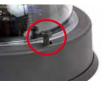

**MOBOTIX** 

#### 10. Install the stainless steel ring of the vandalism set

Vandalism set: When using the vandalism set, attach the stainless steel ring with the security screws (torque 0,4 Nm) and use the supplied screwdriver bit to firmly tighten the screws.

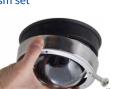

Vandalism set for On-Wall set with audio: For installing and mounting, please follow the instructions as described in Quick Install: Audio On-Wall Set (www.mobotix.

com > Support > Download Center). Attach the stainless steel ring with the security screws. Make sure that the cutout in the stain-

less steel ring tightly fits around the cable fitting of the On-Wall set. Use the supplied screwdriver bit to firmly tighten the screws (torque 0,4 Nm).

## **Initial Operation**

The initial operation starts with connecting the power supply (see section «Network and Power Connection, Additional Cables» in the D25 Camera Manual). The first access follows the procedure described in the same manual in the section «Initial Operation of the Camera». All other tasks require access to the camera's user interface in the browser. Enter the camera's IP address into the address bar of the browser (user "admin", password "meinsm"; password must be changed upon first login – camera software V5.1.x and higher).

#### 1. Set the lens

Open the Admin Menu > Hardware Configuration > Lens Configuration dialog and select the installed lens. This step is required to select the proper special functions of the installed lens (e.g.,

for wide-angle lenses).

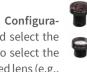

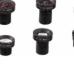

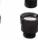

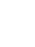

direction (as seen from the lens' front). Make sure that you check the focus of the live image in your browser with the dome installed and re-adjust the lens, if required. 3. Configure and use the Mx-A-IOA-IC

MX-

JUM B /GND

12 B/GND

**Out1 12V** 

Exit 1

Exit 2

the dome, the tele lens should be turned about 90° in counter-clockwise

4. Save the configuration

After starting the camera with installed Mx-A-IOA-IC, the module is recognized automatically and listed in the Camera Status browser dialog in the System section.

You can immediately use the signal inputs to define signal event profiles in Setup Menu > Event Overview. Likewise, you can immediately use the signal outputs to define signal output profiles in Admin Menu > Hardware Configuration > Signal Out Profiles.

**Out2 12V** 6.17 In addition, the signal inputs and outputs are automatically listed in the

Admin Menu > Assign Wires dialog so you can use them immediately for door and light features. If you want to use one or both signal outputs not as potential-free outputs,

but as 12 V outputs, open the Admin Menu > Hardware Configuration > Manage Hardware Expansions dialog. In the/IO Board section, click on Connect for each output you want to use as a self-powered 12 V output.

In the live image of the browser, select the Manage Settings quick control and set Store Entire Configuration as value. The camera stores the configuration in the permanent camera memory so that the settings will be applied at the next camera reboot

#### 2. Adjust the lens focus Remove the dome before proceeding.

possible.

Check the live image from the camera in the browser. Activate the focusing

aid in the browser (Focusing Aid quick control, Activated value).

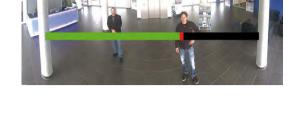

Carefully turn the lens using the red lens wrench in clockwise or count-

Once the focus is adjusted properly, deactivate the focusing aid again (Focusing Aid quick control, Disabled value).

er-clockwise direction until the red area of the

focusing aid in the camera image is as small as

Note: Due to the lens effect of the dome, the focus of the B237 tele lens

is shifting slightly once the dome has been mounted. Before mounting

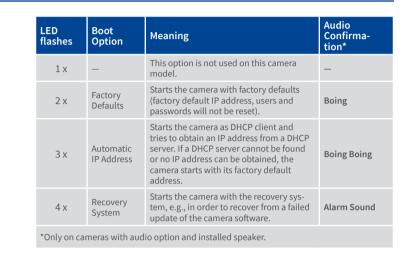

## 3. Selecting a Boot Option

rapidly three times. After 20 sec, the camera will confirm the selection by playing a sound according to the table above. If nothing is selected, the camera will resume its normal boot process after a certain time. The outer shell and the dome can be mounted again.

Press the key longer (> 2 sec). The camera confirms the selection by flashing

Network security: MOBOTIX products include all of the nec-

essary configuration options for operation in Ethernet networks in compliance with data protection laws. The operator

is responsible for the data protection concept across the entire system.

The basic settings required to prevent misuse can be configured in the

software and are password-protected. This prevents unauthorized parties

## By default, the camera starts as DHCP client and automatically tries to get

Boot Options of the v26

an IP address from a DHCP server. To start the camera in a mode different from the default mode, you can activate the boot menu of the camera. 1. Preparing the Camera

## • Remove the outer shell and the dome.

- · Disconnect the camera's power supply.
- Reconnect the power supply of the camera.
- 2. Activating the Boot Menu

The red LED lights up 5 to 10 seconds after establishing the power supply and will stay on for 10 seconds. Briefly press th key indicated by the red circle in the figure. The camera enters the boot menu, ready for selecting one of the boot options. To operate the camera key, use a suitable device (e.g., a screw driver).

The LED now flashes once and repeats the flash signal after pausing for one second (the number of flashes indicates the current boot option). To go to the next boot option, briefly press the key again (< 1 sec). After the

last boot option, the camera returns to the first option (LED flashes once).

### **Legal Notes** Legal aspects of video and sound recording: You must com-

from accessing these settings.

ply with all data protection regulations for video and sound monitoring when using MOBOTIX products. Depending on national laws and the installation location of the v26, the recording of video and sound data may be subject to special documentation or it may be prohibited. All users of MOBOTIX products are therefore required to familiarize themselves with all applicable regulations and to comply with these laws. MOBOTIX AG is not liable for any illegal use of its products.

Disposal Electrical and electronic products contain many valuable materials. For this reason, we recommend that you dispose of MOBOTIX products at the end of their service life in accordance

products at a municipal collection center). MOBOTIX products must not be

disposed of in household waste! If the product contains a battery, please

with all legal requirements and regulations (or deposit these

dispose of the battery separately (the corresponding product manuals contain specific directions if the product contains a battery). Disclaimer MOBOTIX AG does not assume any responsibility for damages, which are the result of improper use or failure to comply to the manuals or the applicable rules and regulations. Our General Terms and Conditions apply. You can download the current version of the

General Terms and Conditions from our website at www.mobotix.com

by clicking on the **COS** link at the bottom of every page.

 ${\bf MxManagementCenter}$ 

email, FTP, VoIP, SIP

\*Only variant Mx-v26B

 $\ensuremath{\mathsf{MxLEO}},$  backlight compensation, automatic white balance, image distortion correction

Temperature sensor, shock detector (with firmware version 5.0.1 and

higher), other sensors/IOs via MxMessageSystem, notification via

None, expandable with, for example, On-Wall set with audio

Ethernet 100Base-T (MxRJ45), MiniUSB (MxMiniUSB), MxBus\*

Digital pan/tilt/zoom; max. zoom 8x (continuous)

MxActivitySensor, video motion analysis, MxAnalytics

# **Important Notes**

## **Safety Warnings**

#### Notes on Installing: This product must not be used in locations exposed to

the dangers of explosion.

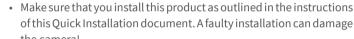

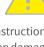

· When installing this product, make sure that you are only using genuine MOBOTIX parts and MOBOTIX connection cables. • Only install this product on suitable, solid materials that provide for

a sturdy installation of the fixing elements used. Electrical installation: Electrical systems and equipment may

only be installed, modified and maintained by a qualified electrician or under the direction and supervision of a qualified electrician in accordance with the applicable electrical guidelines.

Make sure to properly set up all electrical connections.

Electrical surges: MOBOTIX cameras are protected against

Max. power consumption of attached extension modules:

the area of the image sensor can get quite hot, especially

when the ambient temperature is also high. This does not

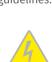

the effects of small electrical surges by numerous measures. These measures, however, cannot prevent the camera from being damaged when stronger electrical surges occur. Special care should be taken when installing the camera outside of buildings to ensure proper protection against lightning, since this also protects the building and the whole network infrastructure.

The power consumption of all attached MxBus modules must not exceed 2,5 W. When attaching modules to the MxBus connector and the USB socket, the power consumption of all attached modules must not exceed 3W, if the camera is powered by PoE class 3. If PoE class 2 is used, the power consumption of all attached modules must not exceed 1 W! Never touch the lens: Due to the high performance of the v26,

the product must not be installed within the reach of persons. Power off before opening the camera: Make sure the power supply to the camera is disconnected before opening the camera housing (e.g., when exchanging the SD card or when opening the body to attach wires).

affect the proper functioning of the camera in any way. For this reason,

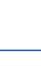

Software

PTZ

Audio

Interfaces

Image Processing

Alarm/Events

Intelligent Video Analysis

**Technical Specifications** 

Mx-v26A/B\*-6Dxxx (daylight image sensor, color)

Mx-v26A/B\*-6Nxxx (night image sensor, Black&White)

\*Variant Mx-v26B supports MOBOTIX MxBus modules

Mx-v26A/B\*-AU-6Nxxx (audio package, night image sensor,

Mx-v26A/B\*-AU-6Dxxx (audio package, daylight image sensor, color)

#### B036 – B237 (103° to 15° horizontal angle of view) **Lens Options** Color sensor (day): 0,1 lx @ 1/60s; 0,005 lx @ 1s Sensitivity BW sensor (night): 0,02 lx @ 1/60s; 0,001 lx @ 1s **Image Sensor** 1/1,8" CMOS, 6MP (3072x2048), progressive scan

**Model Variants** 

| Max. Image Size     | 6MP (3072x2048)                                                                                                    |  |  |  |
|---------------------|----------------------------------------------------------------------------------------------------|--|--|--|
| Image Formats       | Freely configurable format 4:3, 8:3, 16:9 or costumized format (image cropping), e.g., 2592x1944 (5MP), 2048x1536 (QXGA), 1920x1080 (Full-HD), 1280x960 (MEGA) |  |  |  |
|                     | MxPEG (max.): 42@HD (1280x720), 34@Full-HD, 24@QXGA, 15@5MP, 12@6MP                                                                                            |  |  |  |
| Max. Frame Rate     | M-JPEG (max.): 26@HD (1280x720), 13@Full-HD, 9@QXGA, 5@5MP, 4@6MP                                                                                              |  |  |  |
|                     | H.264 (max.): 25@Full-HD, 20@QXGA                                                                                                    |  |  |  |
| Video Codec         | MxPEG, M-JPEG, JPEG (max. output format 6MP)                                                                                                    |  |  |  |
| video codec         | H.264 (max. output format QXGA; bandwidth limitation possible)                                                                                                 |  |  |  |
| ONVIF               | ONVIF-S (camera software V5.0.2.x and higher)                                                                                                    |  |  |  |
|                     | On internal microSD card (SDHC installed, SDXC supported)                                                                                                    |  |  |  |
|                     | External on USB device                                                                                                    |  |  |  |
|                     | External on NAS                                                                                                    |  |  |  |
| DVR                 | Full image recording regardless of live image zoom                                                                                                    |  |  |  |
|                     | MxFFS                                                                                                    |  |  |  |
|                     | Pre-alarm and post-alarm images                                                                                                    |  |  |  |
|                     | DVR monitoring with error notification                                                                                                    |  |  |  |
| Drilling Template   |                                                                                                    |  |  |  |
|                     | 70                                                                                                    |  |  |  |
|                     |                                                                                                    |  |  |  |
|                     |                                                                                                    |  |  |  |
| Ø 1 <i>4</i>        | 9 mm/5.87 in                                                                                                    |  |  |  |
| D 173 HIIII/3.07 HI |                                                                                                    |  |  |  |
|                     |                                                                                                    |  |  |  |
|                     |                                                                                                    |  |  |  |

|       | Security             | User/group management, HTTPS/SSL, IP address filter, IEEE 802.1x, intrusion detection, digital image signature, MxFFS                              |
|-------|----------------------|----------------------------------------------------------------------------------------------------|
|       | Certifications       | EN55032:2012; EN55022:2010; EN55024:2010; EN50121-4:2015; EN61000-6-1:2007; EN 61000-6-2:2005 EN61000-6-3:2007+A1:2011; EN61000-6-4:2007 +A1:2011; |
|       |                      | AS/ NZS CISPR22:2009+A1:2010;                                                                                                    |
|       |                      | CFR47 FCC part15B                                                                                                    |
|       | Power Supply         | Power over Ethernet IEEE 802.3af                                                                                                    |
|       | Power Consumptions   | Typ. 4W                                                                                                    |
|       | Power Consumption of | At MxBus: max. 2,5 W, at USB: max. 2.5 W, total max. 3 W                                                                                           |
|       | External Devices     | The power consumption of the camera will increase accordingly!                                                                                     |
|       |                      | IP protection class: IP20                                                                                                    |
|       | Protection Classes   | IK protection class: IK10 without accessories, IK08 with On-Wall set with audio, IK10+ with Vandalism set                                          |
|       | Ambient Temperature  | 0 to 40 °C/32 to 104 °F                                                                                                    |
|       | Dimensions/Weight    | Height x diameter: 90 x 150 mm/3.54 x 5.90 in; weight: approx. 380 g                                                                               |
|       | Housing              | PBT-30GF, white and black                                                                                                    |
|       |                      |                                                                                                    |
| ) mm/ | 2.76 in              |                                                                                                    |
|       |                      |                                                                                                    |
|       |                      |                                                                                                    |
|       |                      |                                                                                                    |
|       |                      |                                                                                                    |
|       |                      |                                                                                                    |
|       |                      |                                                                                                    |
|       |                      |                                                                                                    |

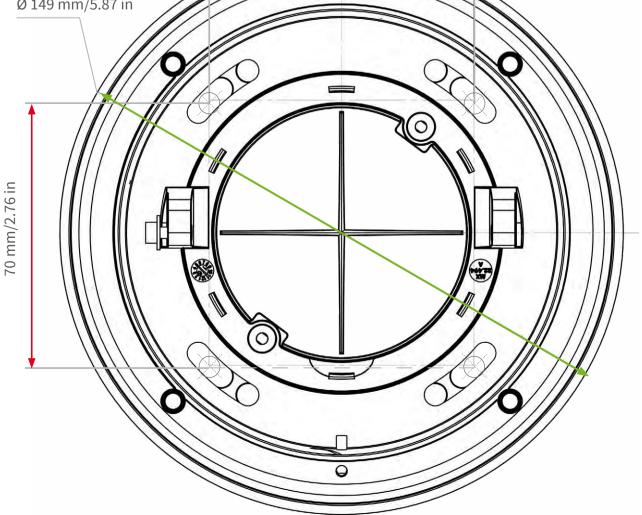

CE FC Further information on www.mobotix.com: Products > Indoor Cameras > v26 Indoor Dome

Support > Download Center > Documentation > Certificates & Declarations of Conformity MOBOTIX, the MX logo, MxPEG and MxActivitySensor are trademarks of MOBOTIX AG registered in the Euro-

pean Union, the U.S.A., and other countries • Information subject to change without notice • MOBOTIX does not assume any liability for technical or editorial errors or omissions contained herein • All rights reserved • © MOBOTIX AG 2017